# **IMPLEMENTASI JARINGAN WIRELESS LOCAL AREA NETWORK (WLAN) PADA KANTOR DESA SINAR BARU TIMUR KECAMATAN SUKOHARJO KABUPATEN PRINGSEWU MENGGUNAKAN METODE ROUTING STATIC**

**Bambang Suprapto<sup>1</sup> , Rima Mawarni<sup>2</sup>**

<sup>1)</sup>Program Studi Manajemen Informatika, AMIK Dian Cipta Cendikia Pringsewu <sup>2)</sup>Program Studi Sistem Informasi, STMIK Dian Cipta Cendikia Kota Bumi Jl. Jendral Ahmad Yani No. 134 Gg. Makam Sidoharjo Pringsewu - Lampung Email : supraptobambang $88@$ gmail.com $^{\rm l}$ , rima.mawarni $@$ yahoo.com $^{\rm 2}$ 

#### **ABSTRAK**

Kantor Desa Sinar Baru Timur sudah memiliki 1 PC dan belum ada jaringan komputer. Sehingga kesulitan dalam pelayanan masyarakat , mendapatkan dan bertukar informasi yang update. Hal ini dikarenakan belum adanya jaringan yang dapat memudahkan dalam pelayanan dan pekerjaan di Kantor Desa Sinar Baru Timur.

Penulis mengadakan penelitian dengan tujuan dapat menerapkan jaringan *Wireless Local Area Network* di Kantor Desa Sinar Baru Timur, karena *WLAN* adalah teknologi jaringan yang tidak menggunakan perangkat kabel sebagai media pengantar data, sehingga memberikan kemudahan bagi para pegawai Kantor Desa Sinar Baru Timur.

Metode penelitian yang dilakukan oleh penulis dalam melakukan penelitian ini adalah Network Devolepmet Life Cycle (NDLC) dengan tahapan yaitu: Analisa, Perancangan, Prototype, Implementasi, Monitoring, dan Manajemen. Dari analisa dan pengamatan yang dilakukan dapat diketahui bahwa jaringan *Wireless Local Area Network* menggunakan Mikrotik pada jaringan ini merupakan salah satu alternatif yang efektif untuk meningkatkan pelayanan kepada masyarakat Desa Sinar Baru Timur.

Kata Kunci : Kantor Desa, Jaringan Lokal Komputer, Mikrotik, NDLC

### **I. PENDAHULUAN**

### **1.1 Latar Belakang**

Inovasi di dalam teknologi telekomunikasi berkembang dengan cepat dan selaras dengan perkembangan karakteristik masyarakat yang modern, mencari layanan yang fleksibel, serba mudah dan memuaskan serta mengejar efisiensi di segala aspek. Seiring dengan perkembangan modernisasi dewasa ini, pekerjaan manusia menjadi lebih rumit dan kompleksitas dalam pengerjaannya. Oleh karena itu kemajuan teknologi informasi harus terus di upayakan dan ditingkatkan kualitas dan kuantitasnya. Dalam bidang transmisi pada saat ini yang berkembang selain fiber optic ialah penggunaan perangkat *Wireless LAN*.

*Wireless* LAN merupakan jaringan yang tidak menggunakan perangkat kabel sebagai media penghantar data melainkan memanfaatkan gelombang radio untuk melakukan interaksi atau komunikasi antar unit computer dan memberi koneksi jaringan dari ruang satu ke ruang lainnya.

Kantor Desa Sinar Baru Timur ini memiliki bagian ruangan, dan sudah ada 1 PC namun belum ada jaringan di dalamnya. Jaringan komputer ini tidak hanya dibutuhkan kantor balai desa itu sendiri, melainkan warga masyrakat

Sinar Baru Timur juga membutuhkan. Maka dari pemasangan jaringan *Wireless LAN* sangat tepat, agar memudahkan pegawai Kantor Desa Sinar Baru Timur untuk mengakses internet, sehingga masyarakat mendapat pelayanan yang lebih cepat, tepat dan mudah.

Dengan ini peneliti ingin membantu Kantor Desa Sinar Baru Timur dengan mengangkat judul **"Implementasi Jaringan Wireless Local Area Network (WLAN) Pada Kantor Desa Sinar Baru Timur Kecamatan Sukoharjo Kabupaten Pringsewu Menggunakan Metode Routing Static".**

# **1.2 Identifikasi Masalah**

Berdasarkan latar belakang dan penelitian yang dilakukan maka penulis dapat mengidentifikasikan beberapa masalah berikut :<br>1. Kantor Desa Sinar

- 1. Kantor Desa Sinar Baru Timur Kecamatan Sukoharjo Kabupaten Pringsewu belum menggunakan teknologi jaringan internet, sehingga pelayanan dan pekerjaan aparatur desa sulit mendapat informasi – informasi seperti SISKEUDES dan SIK-NG dan informasi lainnya yang diakses menggunakan koneksi internet
- 2. Media tukar informasi masih menggunakan flashdisk.

# **1.3 Batasan Masalah**

Mengingat terlalu luasnya pembahasan dan permasalahan mengenai jaringan komputer dan internet, maka diperlukan batasan-batasan dalam penyusunan tugas akhir ini agar lebih terfokus dan masalah-masalah yang dihadapi tidak terlalu luas, dalam penelitian tugas akhir ini akan membatasi pembahasan sebagai berikut:

- 1. Penyusun hanya menjelaskan perancangan topologi jaringan wireless LAN yang dibangun penyusun.
- 2. Penyusun hanya menjelaskan settingan konfigurasi menggunakan mikrotik dan kebutuhan perangkat yang digunakan oleh penyusun dalam membangun jaringan wireless LAN.

### **1.4 Rumusan Masalah**

Adapun rumusan masalah dalam penelitian ini adalah sebagai berikut :

- 1. Bagaimana cara membangun jaringan *Wireless Local Area Network* (WLAN) di Kantor Desa Sinar Baru Timur Kecamatan Sukoharjo Kabupaten Pringsewu ?
- 2. Bagaimana cara konfigurasi Wireless dengan mikrotik ?
- 3. Bagaimana cara konfigurasi metode routing static pada Kantor Desa Sinar Baru Timur Kecamatan Sukoharjo Kabupaten Pringsewu ?
- 4. Berapakah biaya yang dibutuhkan untuk membangun jaringan *Wireless Local Area Network* (WLAN) di Kantor Desa Sinar Baru Timur Kecamatan Sukoharjo Kabupaten Pringsewu ?

### **1.5 Tujuan Penelitian**

Adapun tujuan dari penelitian adalah sebagai berikut :

- 1. Membangun jaringan Wireless LAN pada Kantor Desa Sinar Baru Timur Kecamatan Sukoharjo Kabupaten Pringsewu
- 2. Mempermudah pekerjaan aparatur desa mendapat informasi dari internet
- 3. Mengetahui konfigurasi metode router static menggunakan mikrotik dan berapa anggaran yang dibutuhkan dalam membangun jaringan Wireless LAN
- 4. Untuk memenuhi syarat kelulusan Program Studi D-III AMIK Dian Cipta Cendikia Pringsewu

#### **1.6 Kegunaan Penelitian**

Adapun tujuan dari penelitian yang dilakukan adalah:

- 1. Membangun jaringan wireless LAN pada Kantor Desa Sinar Baru Timur Kecamatan Sukoharjo Kabupaten Pringsewu
- 2. Mempermudah pekerjaan aparatur desa dalam mencari informasi tentang pemerintahan
- 3. Bagi penulis yaitu untuk mengetahui bagaimana bentuk, struktur jaringan dan peralatan yang digunakan untuk membangun jaringan wireless LAN pada Kantor Desa Sinar Baru Timur Kecamatan Sukoharjo Kabupaten Pringsewu

#### **1.7 Waktu dan Tempat Penelitian 1.7.1Tempat Penelitian**

Penelitian dilaksanakan di Kantor Desa Sinar Baru Timur Kecamatan Sukoharjo Kabupaten Pringsewu. Penelitian dilaksanakan mulai bulan Juli hingga Desember 2019 dengan narasumber Bapak Totong selaku Kepala Desa Sinar Baru Timur.

### **1.7.2Teknik Pengumpulan Data**

Adapun teknik pengumpulan data dalam penelitian ini adalah :

1. Metode Observasi

Metode ini penulis mengumpulkan data dengan cara mengadakan pengamatan secara langsung pada Kantor Desa Sinar Baru Timur.

2. Wawancara

Metode ini penulis mengajukan pertanyaan kepada Kepala Desa Sinar Baru Timur

3. Metode Studi Pustaka Metode ini penulis mengumpulkan data dengan cara mengumpulkan referensi- referensi dari berbagai sumber lewat buku dan literature lainnya yang bertujuan untuk membentuk sebuah landasan teori.

### **1.7.3Metode Pengembangan Jaringan**

Metode pengembangan jaringan yang digunakan dalam penelitian ini yaitu metode *Network Development Life Cycle (NDLC)*; *Analysis*, *Design*, *Simulation*, *Implementasion*, *Monitoring*, *Management*

# **II. LANDASAN TEORI**

# **2.1 Implementasi**

Menurut Prof. Tachjan (2006) menyatakan bahwa : *"Implementasi adalah suatu tindakan atau kegiatan yang dilakukan setelah adanya kebijakan"*[1]

Menurut Mulyadi (2015:24) menyatakan bahwa :

*"Implementasi berkenan dengan berbagai kegiatan yang diarahkan pada realisasi program"*[2]

# **2.2 Jaringan Komputer**

Dalam buku yang berjudul Administrasi Jaringan Komputer pencipta Ahmaddul Hadi, S.Pd., M.Kom. (Kencana, 2016) Tanembaum menyatakan bahwa:

*"Jaringan komputer adalah suatu himpunan interkoneksi sejumlah komputer autonomous (otonom atau mandiri).Dua komputer dikatakan terinterkoneksi bila keduanya dapat saling bertukar informasi.Jaringan komputer dapat pula diartikan sebagai kumpulan sejumlah terminal komunikasi yang berada di berbagai lokasi yang terdiri lebih dari satu komputer yang saling berhubungan"*[3]

JISN (Jurnal Informatika Software dan Network), Vol.01, No.01, Oktober 2020 *P-ISSN:-* Hal. 18-25 *E-ISSN:-*

# **2.3 Topologi Jaringan**

Topologi jaringan adalah metode atau cara yang digunakan agar dapat menghubungkan satu komputer dengan komputer lainnya. Menurut Abdul Kadir (2013) menyatakan bahwa :

*"Topologi jaringan adalah suatu hubungan dua buah simpul (umumnya berupa komputer) atau lebih yang tujuan utamanya yaitu untuk melakukan pertukaran data"*[4]

#### **2.4 Router**

Menurut O'brien ( 2011: 193 ) lebih spesifik menyatakan bahwa :

> *"Router adalah sebuah alat jaringan komputer yang mengirimkan paket data melalui sebuah jaringan atau internet menuju tujuannya, melalui sebuah proses yang dikenal sebagai routing"*[5]

#### **2.5 Routing**

Routing adalah proses dimana suatu item dapat sampai ke tujuan dari satu lokasi ke lokasi lain. contoh item yang dapat di routing seperti ; mail, telepon call dan data. Di dalam jaringan, router adalah perangkat yang digunakan untuk melakukan routing trafik.

### **2.6 Routing Static**

Routing static itu sendiri merupakan sebuah router yang memiliki tabel routing statik yang di setting secara manual oleh para administrator jaringan.

Keuntungan menggunakan router static :

- 1. Meringankan kinerja processor router<br>2. Routing static lebih aman
- Routing static lebih aman
- 3. Routing static kebal dari segala usaha hacker

#### **2.7 Mikrotik**

Mikrotik adalah sebuah sistem operasi jaringan komputer yang memungkinkan untuk dapat digunakan sebagai router dalam jaringan.Mikrotik adalah salah satu sistem operasi atau perangkat lunak yang paling ringan dan simple untuk digunakan.

#### **2.8 Wireless Local Area Network (WLAN)**

Menurut Herman Yuliandoko, S.T., M.T. dalam bukunya yang berjudul Jaringan Komputer Wire dan Wireless Beserta Penerapannya (Yogyakarta, 2018) Teknologi WLAN memungkinkan pengguna untuk membangun jaringan nirkabel dalam suatu area lokal (misalnya, dalam lingkungan gedung kantor, gedung kampus, atau area public seperti bandara).

# **2.9 Switch**

Perangkat yang menyatukan kabel-kabel koneksi dari setiap workstation, server, serta perangkat lainnya.

#### **2.10 Winbox**

Winbox adalah sebuah software atau utility yang digunakan untuk meremote sebuah server mikrotik kedalam mode GUI (Graphical User Interface) melalui operating system windows. Konfigurasi mikrotik melalui *winbox* ini lebih banyak digunakan karena selain penggunanya yang mudah kita juga tidak harus menghafal perintahperintah *console.* Fungsi utama *winbox* adalah untuk *setting* yang ada pada mikrotik, berarti tugas utama *winbox* adalah untuk menyetting atau mengatur mikrotik dengan GUI atau tampilan desktop.

#### **2.11 Network Notepad Professional**

Network Notepad Professional adalah utilitas untuk menggambar diagram jaringan interaktif, dengan fitur manajemen yang dapat ditentukan pengguna seperti telnet titik dan klik, FTP, HTTP dan PING. Objek dapat dipilih dari perpustakaan yang disediakan dan diseret ke dalam diagram, dimana mereka dapat dihubungkan bersama-sama menggunakan gaya tautan yang berbeda[6]

### **2.12 Metode Network Devolepment Life Cycle (NDLC)**

Dalam Jurnal Betrik (2016) Rudi Kurniawan menuliskan : NDLC mendefinisikan siklus proses perancangan atau pengembangan suatu sistem jaringan komputer mekanisme proses spesifik[7]

Kata *Cycle* merupakan kunci deskriptif dari siklus hidup pengembangan sistem jaringan yang menggambarkan secara keseluruhan proses dan tahapan sistem jaringan yang berkesinambungan. (Goldmen et: 2001).

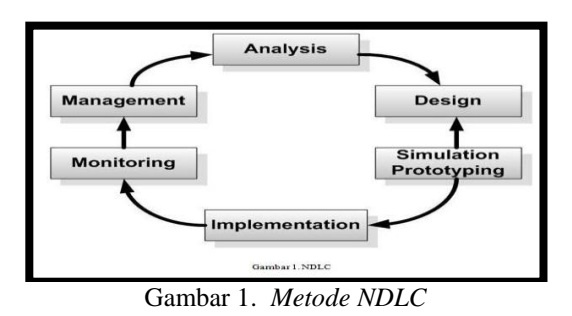

Tahapan dalam metode ini adalah :

**1. Analisis** *(Analysis)*

Tahap ini merupakan analisa permasalahan yang muncul, analisa keinginan user serta kebutuhan hardware yang akan digunakan dan analisa topologi jaringan yang sudah ada.

**2. Perancangan** *(Design)* Dari data yang didapatkan sebelumnya, tahap design ini akan membuat topologi jaringan interkoneksi yang akan dibangun.

# **3. Simulasi** *(Simulation Prototyping)*

Melakukan penerapan sistem dalam sekala kecil atau tahap uji coba pada sistem jaringan yang akan dibangun.

20 | AMIK Dian Cipta Cendikia Pringsewu

#### **4. Implementasi** *(Implementation)*

Dalam tahap implementasi penulis menerapkan semua yang telah direncanakan dan di design sebelumnya.

**5. Monitoring** Monitoring merupakan pengamatan untuk memantau traffic yang berjalan di jaringan apakah sudah sesuai dengan yang diinginkan.

#### **6. Manajemen** *(Management)* Pada tahap ini manajemen akan dilakukan beberapa langkah pengelolaan agar sistem yang

telah dibangun dapat berjalan sesuai yang diharapkan.

### **III. ANALISA DAN PERANCANGAN JARINGAN**

### **3.1 Analisa Kebutuhan**

Setelah penulis melakukan tahap survey dan wawancara kepada Kepala Desa Sinar Baru Timur, penulis dapat menganalisa permasalahan yang ada pada Kantor Desa Sinar Baru Timur Kecamatan Sukoharjo Kabupaten Pringsewu. Bahwa pada

Kantor Desa Sinar Baru Timur Kecamatan Sukoharjo Kabupaten Pringsewu sudah mempunyai personal komputer (PC) sebanyak satu buah dan printer sebanyak satu buah hanya saja belum terdapat jaringan. Dengan adanya permasalahan tersebut dan kebutuhan serta kondisi pelayanan kepada masyarakat harus lebih cepat dan efisien , maka penulis menganalisa kebutuhan hardware dan software yang akan digunakan untuk jaringan WLAN dengan menggunakan metode routing static.

Di tahapan analisa ini penulis juga melakukan persiapan untuk penyusunan rencana kerja agar berjalan dengan baik dengan membuat rencana anggaran biaya yang dibutuhkan serta rencana ip address yang akan digunakan. Dengan melakukan analisa kebutuhan jaringan penulis juga dapat melaksanakan tahapan berikutnya yaitu membuat rancangan design kemudian membuat prototyping yang selanjutnya akan diimpelementasikan sesuai dengan alur yang direncanakan sebelumnya.

#### **3.1.1 Analisa Kebutuhan Perangkat Keras**

Analisa perangkat keras *(hardware)*yang dibutuhkan untuk membangun sebuah jaringan *Wireless Local Area Network (WLAN)* pada Kantor Desa Sinar Baru Timur Kecamatan Sukoharjo Kabupaten Pringsewu antara lain yaitu :

Tabel 1. *Kebutuhan perangkat keras*

| No.            | Perangkat              | Spesifikasi               | Jumlah |
|----------------|------------------------|---------------------------|--------|
|                | PC HP Core i5 Gen 4    | <b>OS Windows</b>         |        |
| $\overline{2}$ | <b>Printer Epson</b>   | L1110                     |        |
| 3              | <b>Router Mikrotik</b> | RB951G-2HND               |        |
| 4              | Switch                 | D-LINK DES-1018P (8 Port) |        |
| 5              | Konektor RJ-45         | RJ-45, UTP/STP            | 1 Pack |
| 6              | <b>Tang Krimping</b>   | RJ45/RJ11 Crimping Tool   |        |
|                | Kabel UTP              | Belden cat 5e             | 1 roll |
| 8              | <b>LAN</b> Tester      | RJ-45/RJ-11 Ganeric       |        |

#### **3.1.2 Analisa Kebutuhan Perangkat Lunak**

Analisa perangkat lunak *(software)* yang dibutuhkan untuk membangun sebuah jaringan Wireless Local Area Network (WLAN) pada Kantor Desa Sinar Baru Timur Kecamatan Sukoharjo Kabupaten Pringsewu antara lain yaitu : Winbox, Web Browser dan Network *Notepad Professional.*

#### **3.1.3 Rancangan Biaya**

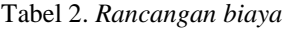

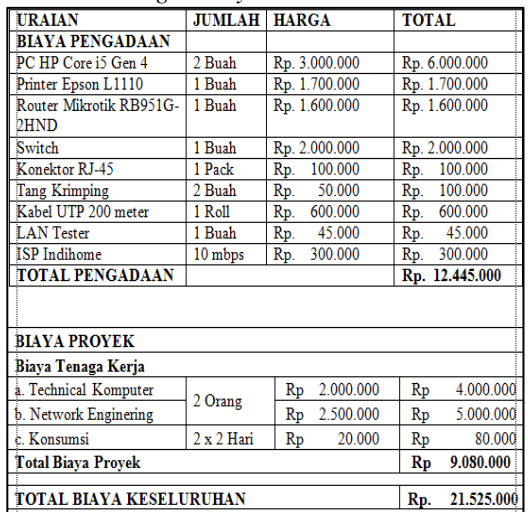

#### **3.1.4 Rencana IP Address**

Pada ruangan Kepala Desa menggunakan 254 host, diketahui:

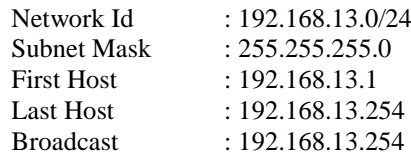

Rancangan *IP Address* pada masing-masing perangkat keras diantaranya *router, dan pc.* Berikut dibawah ini:

#### Tabel 3. *IP Address pada Router*

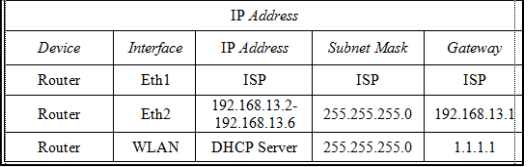

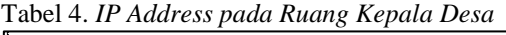

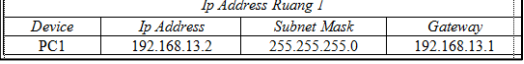

#### Tabel 5. *IP Address pada Ruang Sekdes*

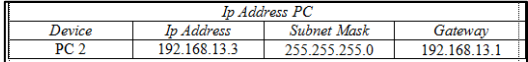

 $\overline{\phantom{a}}$ 

Tabel 6. *IP Address pada Ruang Kaur*

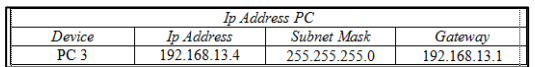

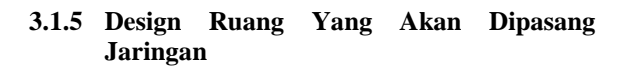

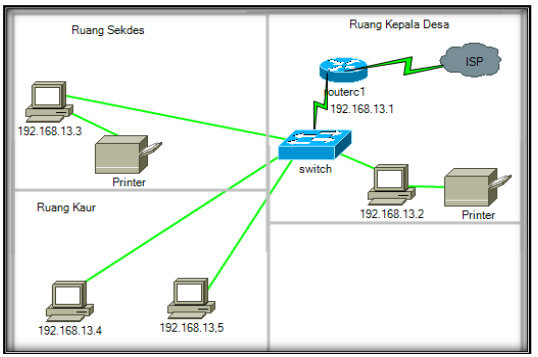

Gambar 2. *Design Ruang Yang Akan Dipasang Jaringan*

### **3.2 Simulation**

#### **3.2.1 Tahap Simulation**

Penulis akan mengidentifikasi kebutuhan apa saja yang akan di perlukan, seperti :

- a) Kebutuhan perangkat keras / *hardware.*
- b) Kebutuhan perangkat lunak / *software.*
- c) Fitur dari *mikrotik router os* yang akan dikonfigurasi.
- d) Ukuran ruangan yang akan dibuat.

# **3.2.2 Konfigurasi Awal Pada Router Mikrotik**

Penulis melakukan instalasi dan konfigurasi awal pada *mikrotik router os* yaitu :

a) Instalasi *mikrotik router os.*

- b) Reset *configuration.*
- c) Konfigurasi *interface.*
- d) Konfigurasi *IP Address.*
- e) Konfigurasi *password.*
- f) Konfigurasi DHCP client dan server.
- g) Konfigurasi NAT dengan *masquerade*.

#### **IV. HASIL DAN PEMBAHASAN**

# **4.1 Hasil**

### **4.1.1 Implementation**

#### **4.1.1.1 Konfigurasi Pada Mikrotik**

Pada tahap ini adalah tahap konfigurasi pada mikrotik, berikut adalah cara konfigurasinya :

1. Buka *software winbox* di PC yang sudah dihubungkan pada mikrotik dengan menggunakan kabel, lalu pilih connect.

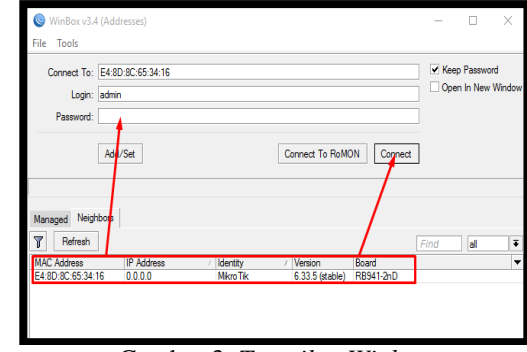

Gambar 3. *Tampilan Winbox*

2. Selanjutnya reset *configuration* di mikrotik. Seperti gambar dibawah ini:

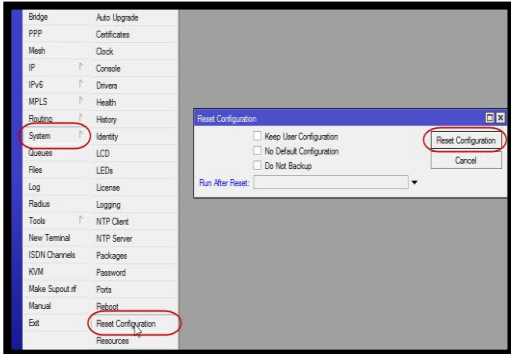

Gambar 4. *Reset Configuration*

3. Selanjutnya konfigurasi IP ISP pada Ether 1

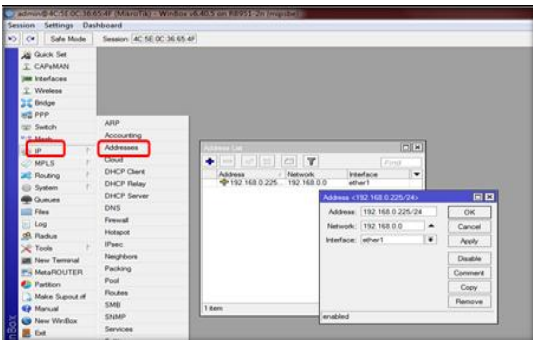

Gambar 5. *Konfigurasi IP ISP*

4. Selanjutnya Konfigurasi IP di Ether 2 Untuk PC atau Laptop Yang Ada Pada Kantor Desa.

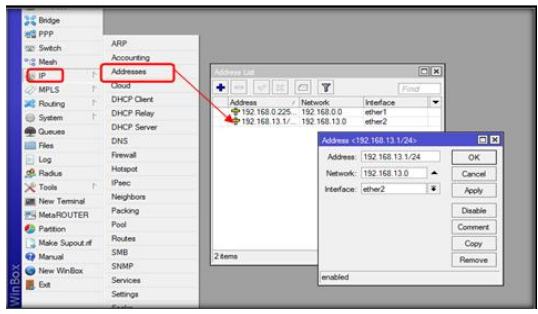

Gambar 6. *Konfigurasi IP PC/Laptop*

# 5. Konfigurasi IP WLAN

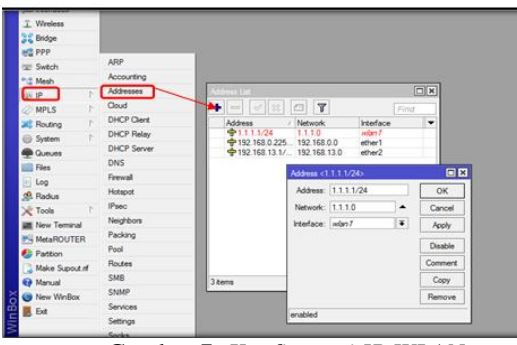

Gambar 7. *Konfigurasi IP WLAN*

### 6. Konfigurasi Gateway

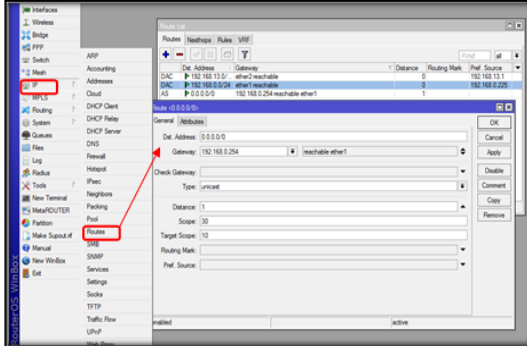

Gambar 8. *Konfigurasi Gateway*

# 7. Konfigurasi NAT

| UF Switch              | <b>ARP</b>        | $\sim$                                                                                                    |                      |                          |  |  | [5]x |  |  |
|------------------------|-------------------|----------------------------------------------------------------------------------------------------|----------------------|--------------------------|--|--|------|--|--|
| 12,000                 | Accounting        | Filter Rules NAT Mangle Raw Service Ports Connections Address Lists Layer7 Protocols                       |                      |                          |  |  |      |  |  |
| <b>UP</b>              | Addresses         | ٠<br>T oo Rent Courton   00 Rent Al Courtes<br>Find<br>ш                                                   |                      |                          |  |  |      |  |  |
| $22$ MPLS              | <b>Cloud</b>      | Sic Address Oat Address Proto Sic Port Dat Port In Inter. Out Int., Butes<br>Own<br>Packate<br>٠<br>Action |                      |                          |  |  |      |  |  |
| <b>JE Routing</b>      | <b>DHCP Clert</b> |                                                                                                    |                      |                          |  |  | ۰    |  |  |
| <b>El System</b>       | DHCP Rater        |                                                                                                    |                      |                          |  |  |      |  |  |
| <b>B</b> Quest         | DHCP Server       |                                                                                                    |                      |                          |  |  |      |  |  |
| <b>Fire</b>            | DNS.              |                                                                                                    |                      |                          |  |  |      |  |  |
| $\blacksquare$         | Fernand           |                                                                                                    |                      |                          |  |  |      |  |  |
| <b>A Ratus</b>         | <b>Pot spot</b>   |                                                                                                    |                      |                          |  |  |      |  |  |
| W.Tele                 | Past.             | New NAT Ride                                                                                               |                      | 国口                       |  |  |      |  |  |
| <b>UK New Terminal</b> | Neighborn         | General Advanced Eldra Action                                                                              |                      | OK                       |  |  |      |  |  |
| <b>P4 MetaROUTER</b>   | Packing           | Own: wone                                                                                                  | $\ddot{\phantom{1}}$ | Cancel                   |  |  |      |  |  |
| <b>C</b> Pattion       | Pool              | Src. Address:                                                                                              | ۰                    | Apply                    |  |  |      |  |  |
| Make Supout of         | Routes            | Det. Address:                                                                                              | $\bullet$            |                          |  |  |      |  |  |
| <b>ER Manuel</b>       | SMR.              |                                                                                                    |                      | Deable                   |  |  |      |  |  |
| New Wedley             | SNAP              | Petrook                                                                                                    | ×                    | Commert                  |  |  |      |  |  |
| <b>B</b> Dd            | Seniores          | Sic. Pot                                                                                                   | w                    | Copy                     |  |  |      |  |  |
|                        | Settings          | Dat. Port:                                                                                                 | $\sim$               | Remove                   |  |  |      |  |  |
|                        | Socks             |                                                                                                    | ×                    | Reset Counters           |  |  |      |  |  |
|                        | TETP              | Any. Pott:                                                                                                 |                      |                          |  |  |      |  |  |
|                        | Toylor Row        | in interlace:                                                                                              | ٠                    | <b>Reset Al Counters</b> |  |  |      |  |  |
|                        | UNP               | Out. Interface: [ ] ether?                                                                                 | $\frac{1}{2}$        |                          |  |  |      |  |  |

Gambar 9. *Konfigurasi NAT*

# 8. Konfigurasi DNS

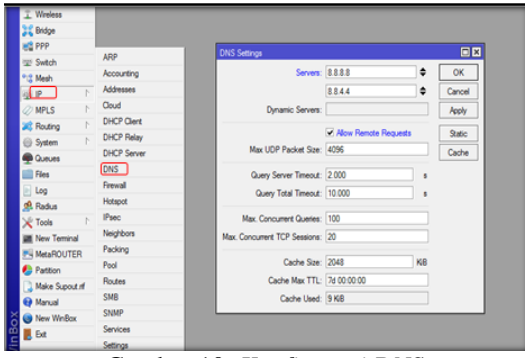

Gambar 10. *Konfigurasi DNS*

9. Selanjutnya adalah mengaktifkan WLAN dengan cara menceklis pada mikrotik. Berikut seperti gambar dibawah ini:

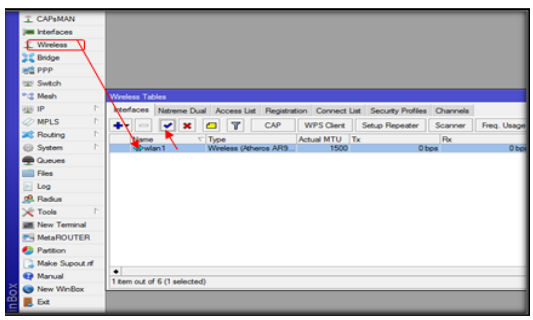

Gambar 11. *Mengaktifkan WLAN*

#### 10. Selanjutnya adalah konfigurasi SSID

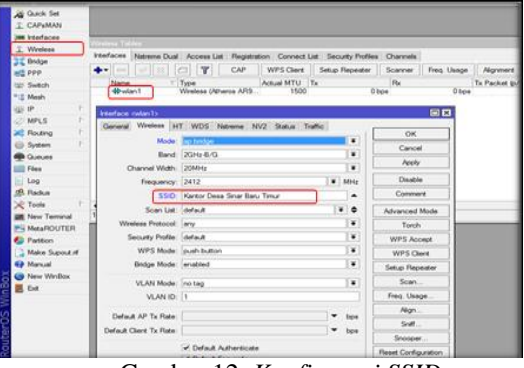

# Gambar 12. *Konfigurasi SSID*

#### 11. Konfigurasi password

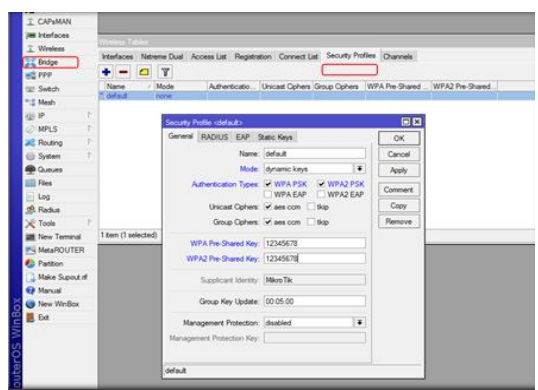

Gambar 13 *Setting Password*

#### **4.1.2 Monitoring**

Setelah implementasi tahap monitoring dilakukan agar jaringan yang di buat dapat sesuai yang di harapkan. Monitoring dapat di lakukan dengan fitur yang ada di Mikrotik. Dengan fitur Metwatch kita bisa memantau terus koneksi ke host yang ingin kita monitor (ping). Dari Netwatch kita bisa tahu kapan down dan kapan up-nya, tools ini bisa kita padukan dengan notifikasi via email, sms, dan lain-lain. dengan cara ini kita bisa pantau network kita, apakah bermasalah atau tidak.

Selain Netwatch ada pula fitur Watchdog, untuk fungsi keduanya hampir serupa. Fitur ini akan melakukan test ping ke sebuah tujuan, dan dari hasilnya akan dilakukan 'action' nya.

#### **4.1.3 Management**

Management atau pengolahan dapat di lakukan dengan melihat perkembangan jaringan apakah sudah sesuai dengan yang di harapkan. Management yang dapat dilakukan antara lain sebagai berikut :

- 1. Memastikan bahwa jaringan WLAN yang sudah dibuat dapat diterapkan
- 2. Memastikan jaringan WLAN yang sudah di buat agar tetap stabil dan dapat memberikan pelayanan yang optimal.
- 3. Mengatur akses ke sumber daya jaringan sehingga informasi tidak dapat diperoleh tanpa izin.

# **4.2 Pembahasan**

#### **4.2.1 Pengujian**

Berikut adalah pengujian penulis dalam melakukan pembangunan jaringan WLAN.

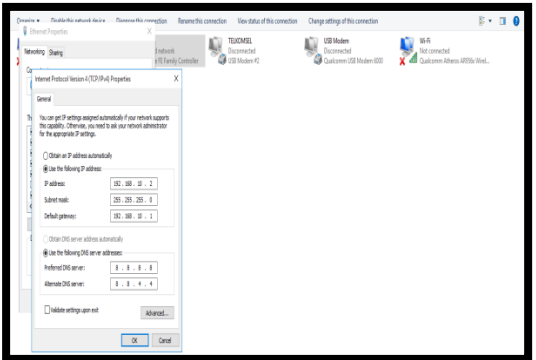

Gambar 4.14. *Pengisian IP PC Client*

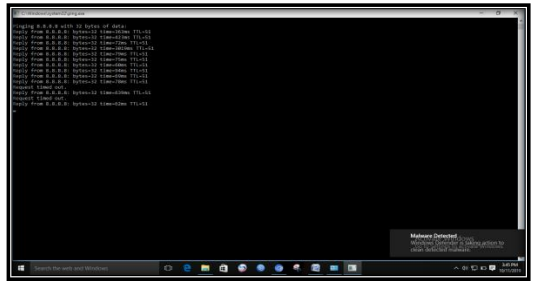

Gambar 4.15. *Test Ping PC Client Sukses*

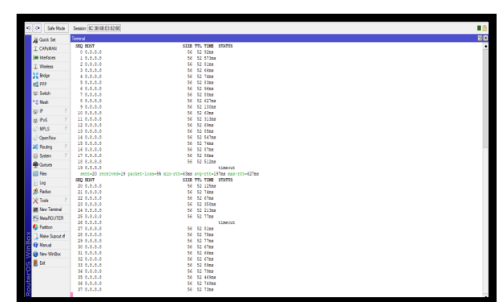

Gambar 4.16. *Test Ping Google*

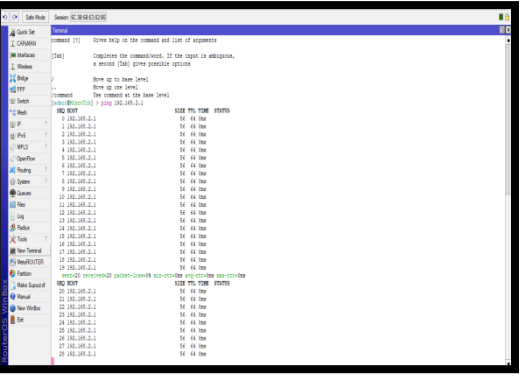

Gambar 4.17. *Test Ping Gateway*

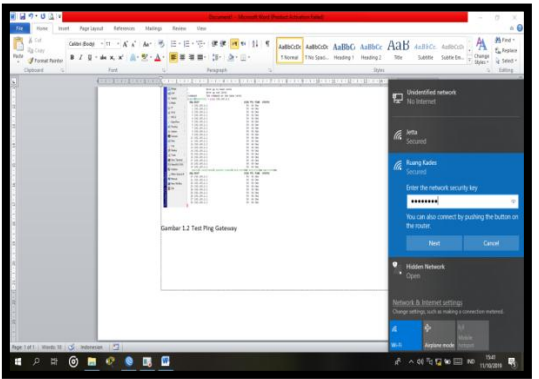

Gambar 4.18. *Masukkan Password Wifi*

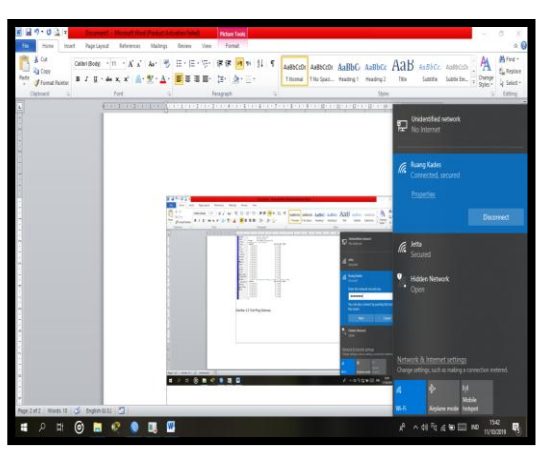

Gambar 4.19. *Test Koneksi Wifi Sukses*

#### **V. KESIMPULAN DAN SARAN 5.1 Kesimpulan**

Berdasarkan pada penelitian yang telah dilakukan penulis di Kantor Desa Sinar Baru Timur Kecamatan Sukoharjo Kabupaten Pringsewu, bahwa perancangan jaringan WLAN sangat dibutuhkan dalam memudahkan pelayanan kerja aparat desa. Adapun kesimpulan yang dapat diambil dalam tugas akhir adalah sebagai berikut :

- 1. Dengan perancangan jaringan *WLAN* sangat memudahkan pekerjaan dalam pelayanan kepada masyarakat.
- 2. Dengan perancangan jaringan *WLAN* Kantor Desa Sinar Baru Timur mempunyai akses internet
- 3. Dengan adanya jaringan *WLAN* akan lebih mudah dalam media transmisi data.
- 4. Membuat kenyamanan bagi masyarakat yang mempunyai alat komunikasi yang dapat terhubung ke internet saat berkunjung ke Kantor Desa.

# **5.2 Saran**

Berdasarkan dari hasil penelitian ada beberapa saran yang ingin penulis sampaikan yaitu :

- 1. Diperlukan adanya pengamanan terhadap jaringan *Wireles LAN* yang ada di Kantor Desa Sinar Baru Timur Kecamatan Sukoharjo Kabupaten Pringsewu
- 2. Diperlukan adanya penambahan Accesspoint agar sinyal internet lebih kuat dan jangkauan lebih luas.
- 3. Diperlukan penambahan ISP agar tidak hanya aparatur desa melainkan masyarakat sekitar dapat mengakses internet juga.

### **DAFTAR PUSTAKA**

- [1] Prof. Tachjan, https://www.seputar pengetahuan.co.id/pengertian-implementasi menurut-para-ahli.html (diakses 16 Juni 2017)
- [2] Mulyadi, http://repository.uma.ac.id/ bitstream/123456789/1590/5/141801060\_file% 205.pdf
- [3] Hadi Ahmaddul, S.Pd., M.Kom., 2016, Administrasi Jaringan Komputer, Kencana, Jakarta.
- [4] Abdul, Kadir. https://text-id.123dok.com /document/dzxv6g0wy-topologi-jaringankomputer-manfaat-jaringankomputer.html/02/01/2018
- [5] O'Brien, https://specialpengetahuan. blogspot.com/pengertian-router-menurutahli.html (diakses Februari 2015)
- [6] Network Notepad Professional, /www.networknotepad.com, /Tanggal Akses 07 juli 2019.
- [7] Kuniawan, Rudi., 2016 "Analisis Dan Implementasi Desain Jaringan Hotspot
- [8] Berbasis Mikrotik Menggunakan Metode NDLC Pada BPU Bagas Raya Libuklinggau". Jurnal Betrik, 7.1
- [9] Goldman and Rawles, 2004:470 Jurnal Metode Pengembangan Jaringan network-developmentlife-cycle-ndlc (diperbarui 2015)
- [10] Mardhiyah Nur, https://scholar.google.com, implementasi-jaringan-wlan-pada-kantor-desabintaro (diakses 20 Juni 2019)